**Wiki Strukturierung eines Wikis (Stand 05/17)**

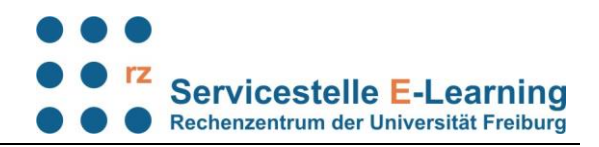

Wikis bestehen aus einer Ansammlung von Internetseiten, die untereinander durch Verlinkungen verknüpft sind. Jeder Artikel verweist auf beliebig viele andere Wiki-Artikel. Im Folgenden wird beschrieben, wie Sie Ihr Uni-Wiki strukturieren können:

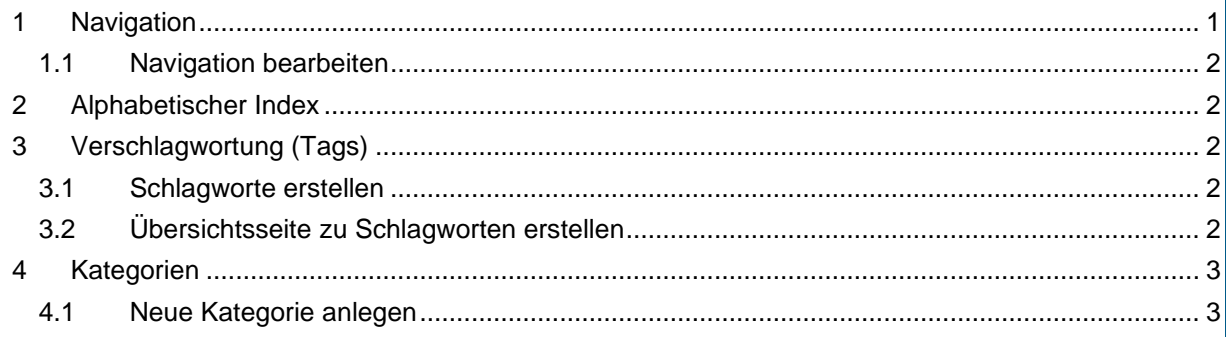

# <span id="page-0-0"></span>**1 Navigation**

Sie können links im Menü eine Übersicht / Navigation anlegen. Klicken Sie auf den Platzhalter (1) und danach auf "Erstellen" (2).

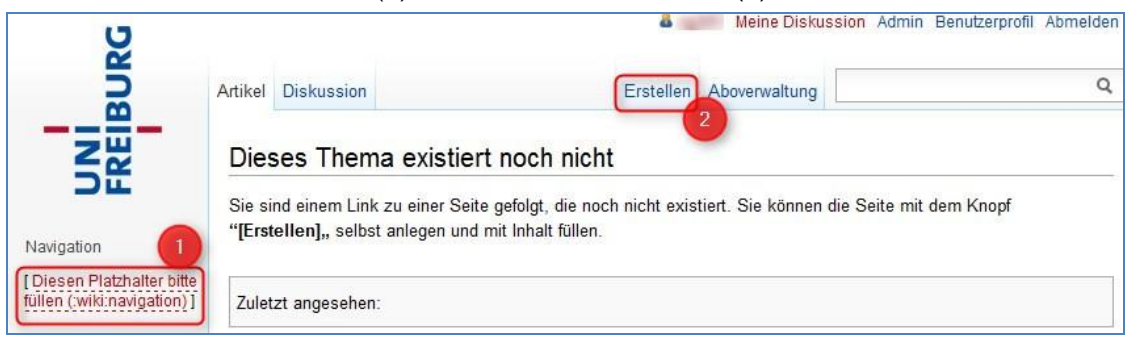

Erstellen Sie nun Links zu den gewünschten Seiten. Die Navigationsseite liegt in der Kategorie *wiki*, darum müssen Sie Seiten, die auf der Hauptebene liegen, einen Doppelpunkt voranstellen:

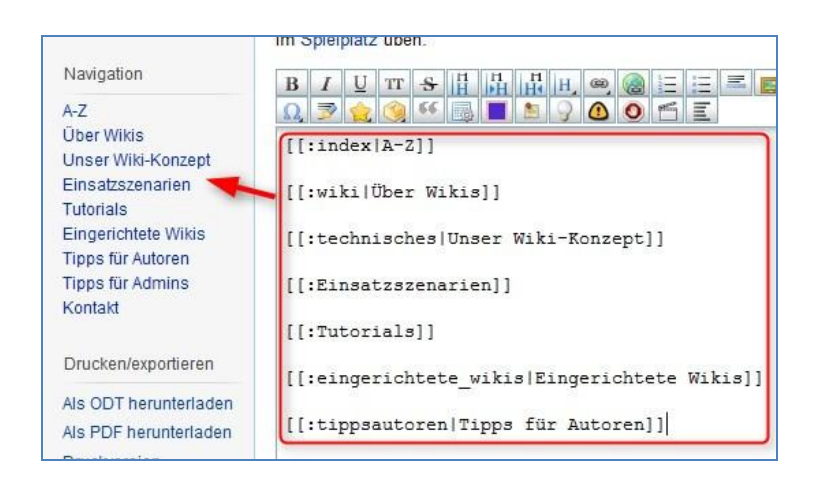

Um auf die Startseite zu verlinken, geben Sie [[:start]] ein.

Möchten Sie in eine bestimmte Kategorie verlinken, bauen Sie den Link so auf: [[kategorie:seitenname]].

**Wiki Strukturierung eines Wikis (Stand 05/17)**

#### <span id="page-1-0"></span>**1.1 Navigation bearbeiten**

Sie finden die Navigationsseite wieder, indem Sie im Suchfeld "navigation" eingeben. Klicken Sie auf das Suchergebnis navigation (wiki) und bearbeiten Sie die Seite wie gewohnt.

# <span id="page-1-1"></span>**2 Alphabetischer Index**

Sie können mit dem vorinstallierten Plugin alphaindex eine Übersichtsseite mit einem Index für das gesamte Wiki oder eine bestimmte Kategorie erstellen. Erstellen Sie hierfür zunächst eine neue Seite und geben Sie folgenden Code ein: {{alphaindex>[namespace][#n][|nons]}} und passen Sie diesen entsprechend an:

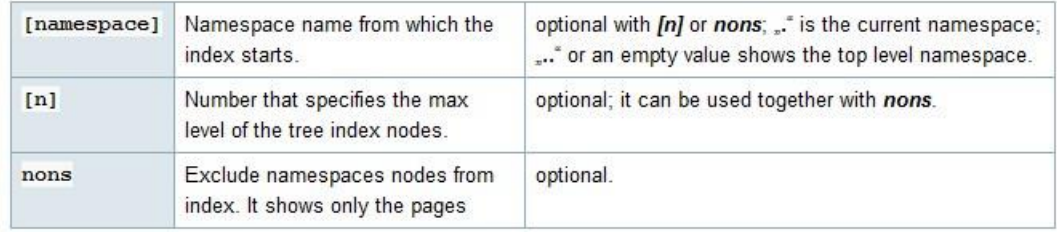

Beispiel: {{alphaindex>.#2|nons}}

Haken Sie im Adminbereich unter Konfiguration  $\rightarrow$  Alphaindex", Use first heading for pagenames", damit die Artikelüberschriften in den Index übernommen werden.

## <span id="page-1-2"></span>**3 Verschlagwortung (Tags)**

### <span id="page-1-3"></span>**3.1 Schlagworte erstellen**

Sie können einzelne Wiki-Seiten mit dem vorinstallierten Plugin tags verschlagworten. Geben Sie hierfür unten auf einer Seite folgenden Code ein: {{tag>tag1 tag2 ...}}.

tag1, tag2 .. ersetzen Sie durch die gewünschten Begriffe.

Beispiel: {{tag>protokoll 2012}} erstellt die Schlagworte protokoll und 2012. Nach dem Abspeichern der Seite erscheinen diese rechts unter dem Artikel.

Protokoll vom xx xx xxxx Lorem josum dolor sit amet consetetur sadioscing elitr, sed diam nonumy eirmod tempor invidunt ut labore et dolore magna aliquyam erat, sed diam voluptua. At vero eos et accusam et justo duo dolores et ea rebum. Stet clita kasd gubergren, no sea takimata sanctus est Lorem ipsum dolor sit amet. Lorem ipsum dolor sit amet, consetetur sadipscing elitr, sed diam nonumy eirmod tempor invidunt ut labore et dolore magna aliquyam erat, sed diam voluptua. At vero eos et accusam et iusto duo dolores et ea rebum. Stet clita kasd gubergren, no sea takimata sanctus est Lorem ipsum dolor sit amet

protokoll, 2012

<span id="page-1-4"></span>Weitere Infos finden Sie unter<https://www.dokuwiki.org/plugin:tag>

### **3.2 Übersichtsseite zu Schlagworten erstellen**

Sie können sich nun zu bestimmten Schlagworten Übersichtsseiten erstellen, auf denen alle entsprechend getaggten Seiten aufgeführt werden. Klicken Sie hierfür auf das gewünschte Schlagwort rechts unter dem Artikel. Sie gelangen auf eine Seite im Namespace "tag". Klicken Sie wie gewohnt auf "Erstellen" und geben Sie der Seite eine Überschrift. Fügen Sie folgenden Code ein: {{topic>tag1}}. Nach dem Abspeichern erhalten Sie eine Übersicht über alle Seiten mit "tag1".

<span id="page-1-5"></span>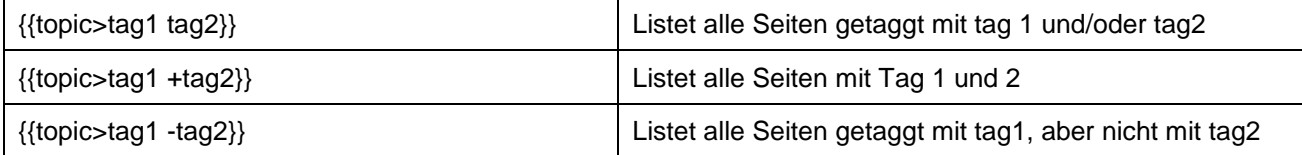

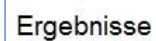

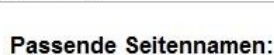

**Servicestelle E-Learning** Rechenzentrum der Universität Freiburg

· navigation (wiki)

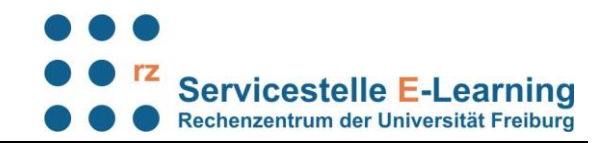

Mit dem Anlegen der Übersichtsseiten erscheinen nun unter allen Artikel Checkboxen mit den Tags zum Anhaken.

### **4 Kategorien**

#### <span id="page-2-0"></span>**4.1 Neue Kategorie anlegen**

Normalerweise liegen in einem Wiki alle Seiten auf der gleichen Ebene und sind untereinander durch Links verknüpft, die wie folgt aufgebaut sind: [[seitenname|Name der Zielseite]]

Es besteht die Möglichkeit, Ihr Wiki durch das Anlegen von Kategorien zu strukturieren. Möchten Sie eine Kategorie anlegen, bauen Sie den Link wie folgt auf: [[kategoriename:seitenname]], z. B. [[universität:einrichtungen|Zentrale Einrichtungen der Universität]]

Bei der Verlinkung auf andere Seiten müssen darauf achten, in welcher Kategorie diese liegen. Links müssen wie folgt aufgebaut sein:

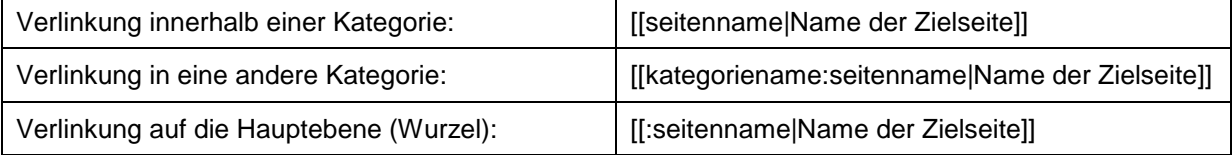

Bei der Verlinkung auf andere Wikiseiten öffnet sich automatisch der Link-Assistent, über den Sie einfach die gewünschte Zielseite aussuchen können.